## **Anleitung Traubenanmeldung**

Liebe Mitglieder/innen,

dieses Jahr werden wir erstmalig über unsere Webseite die Traubenanmeldung durchführen.

Und so wird es gemacht:

- 1. Geben Sie [www.dagernova.de](http://www.dagernova.de/) in Ihren Internetbrowser ein.
- 2. Scrollen Sie nach ganz unten auf die Webseite. Unter dem Punkt INFORMATONEN finden Sie unseren Winzerservice. Dort bitte draufklicken.

ODER geben Sie direkt [www.dagernova.de/winzerservice](http://www.dagernova.de/winzerservice) in Ihren Internetbrowser ein.

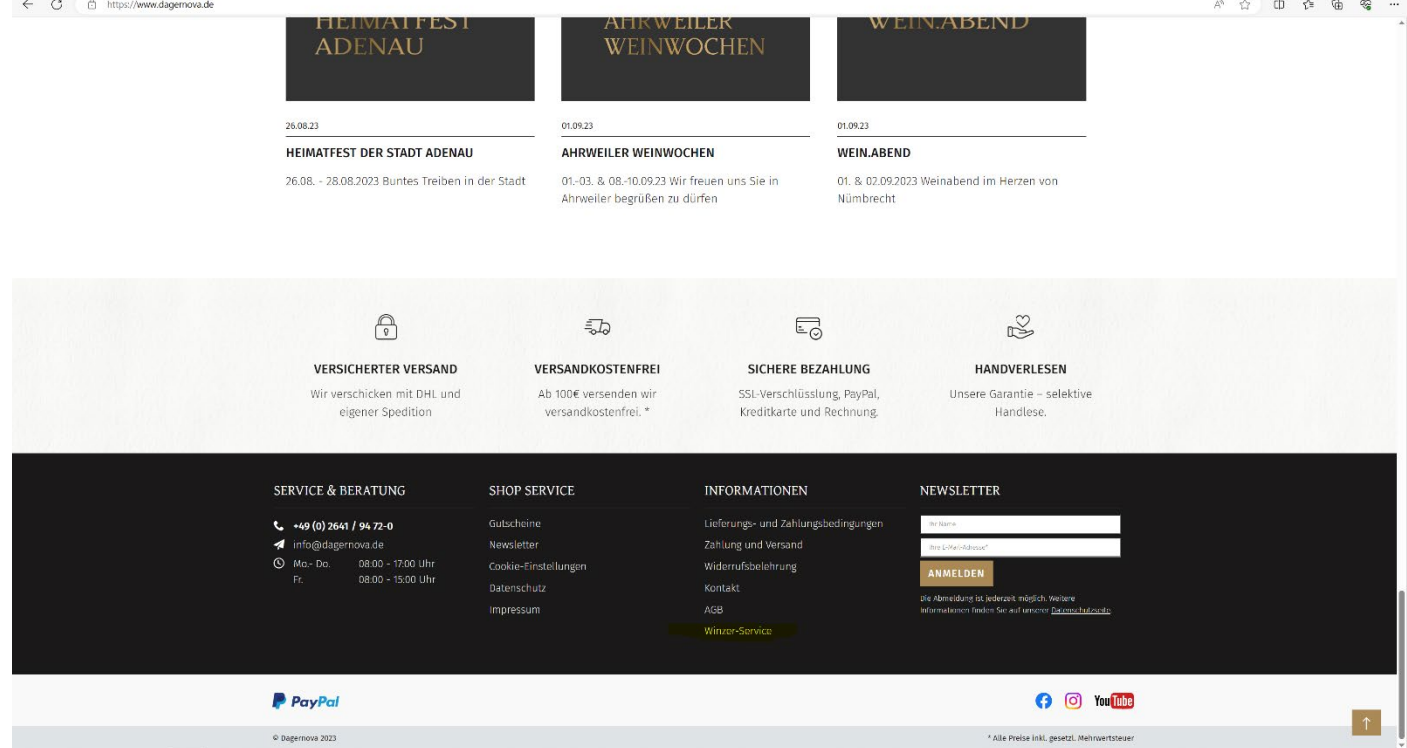

3. Nun können Sie hier Ihre Trauben anmelden. Bitte füllen Sie jedes Feld aus. Es können auch "Gruppenanmeldungen" getätigt werden. Bitte hier die jeweilige Mitgliednummer angeben.

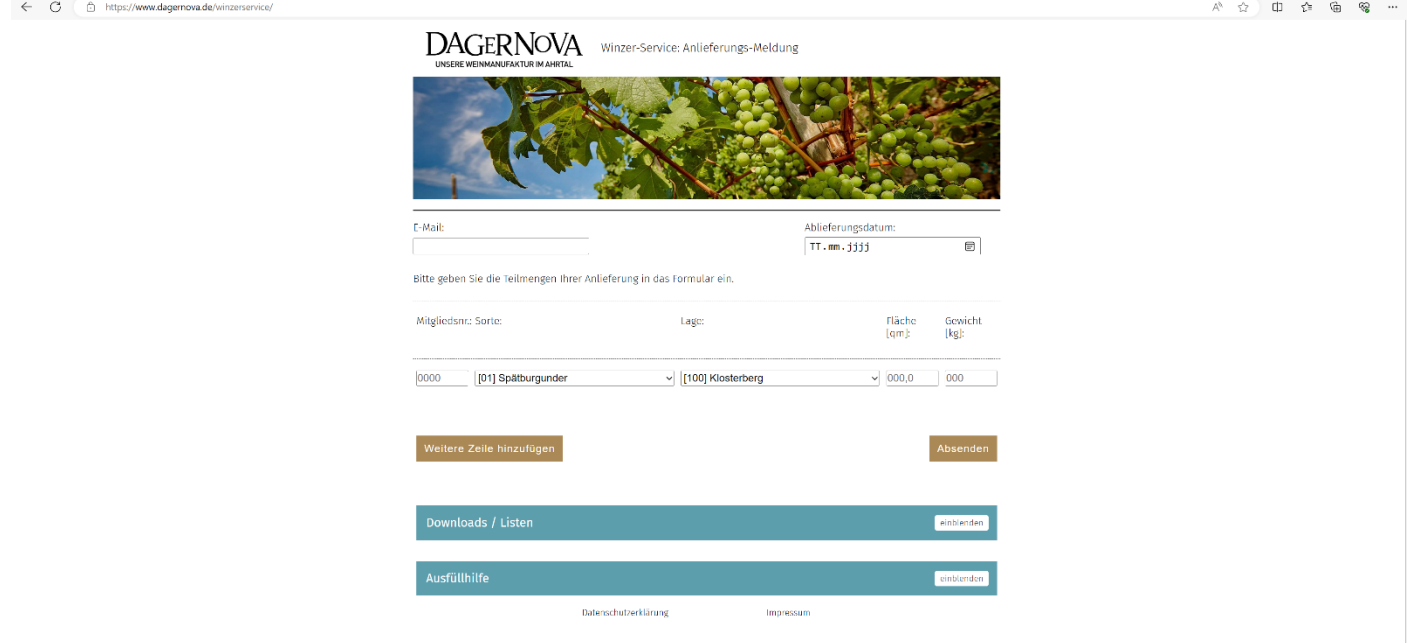

## 4. Nach der Absendung erhalten Sie eine Registrierung-E-Mail. ACHTUNG: Es werden nur Anmeldungen berücksichtigt, die bis am VORTAG 10 Uhr eingegangen sind.

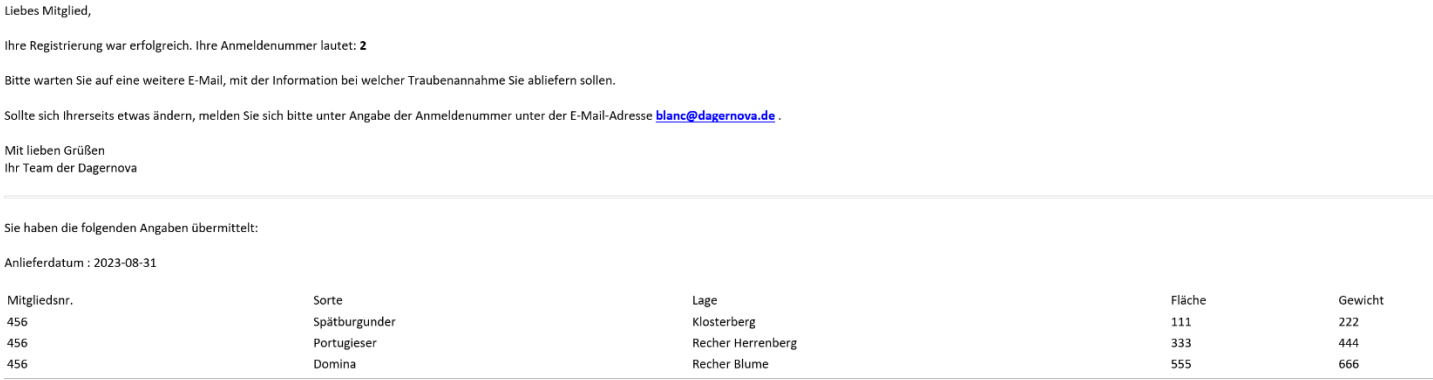

5. Ab 10 Uhr am Vortag fangen wir mit der Sortierung an. Es folgt eine weitere E-Mail an Sie, mit der Zuweisung an welcher Traubenannahme Sie Ihre Trauben abgeben können.

Lieber Winzer,

gerne bestätigen wir Ihnen die Anmeldung für den 2023-08-31. Anbei die Anmeldungen inklusive der Traubenannahmen, an welche die Trauben geliefert werden sollen.

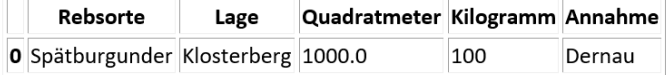

Sollte es Änderungen geben oder die Lese von Ihrer Seite aus ganz oder teilweise ausfallen, geben Sie uns bitte Bescheid.

Ihr Team der Dagernova

Dein Team der Dagernova